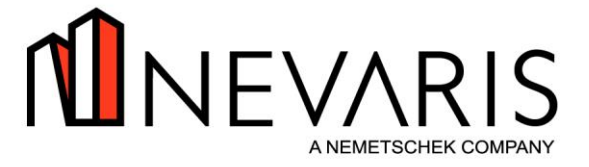

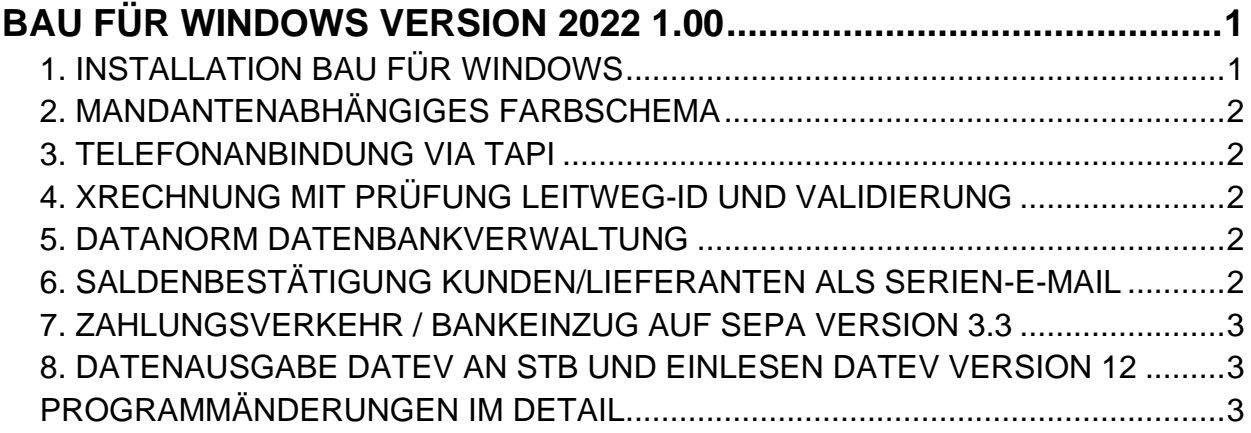

# <span id="page-0-0"></span>**BAU FÜR WINDOWS VERSION 2022 1.00**

Die Version Bau für Windows V 2022 1.00 bietet Ihnen wie bei jeder Jahresversion umfangreiche Programmerweiterungen an. Neben den fachlichen Neuerungen wurden zentrale Bereiche erweitert und neue Funktionen implementiert. Schwerpunkte dieser Programmversion sind die optionale Telefonanbindung (via TAPI), die Erweiterungen im Umfeld der XRechnung sowie ein Umbau der Datenbankverwaltung von DATANORM Dateien.

## WICHTIGE INFORMATIONEN:

Die Version *Bau für Windows* **V 2022 1.00** beinhaltet unter anderem das neue TeleModul ELSTER für die Übertragung der **Umsatzsteuermeldungen** sowie für die Übertragung der **E-Bilanz** via ELSTER 'ERIC' an die Finanzverwaltung.

Bitte beachten Sie, dass auf allen **Arbeitsplätzen** der *Bau für Windows Client* **neu installiert** werden muss.

## <span id="page-0-1"></span>1. INSTALLATION BAU FÜR WINDOWS

Die aktuelle *Bau für Windows* Version erfordert die Installation des *Bau für Windows Clients*. Sie können den *Bau für Windows Client* via Setup direkt von der CD auf den Arbeitsplätzen installieren. Alternativ erkennt der alte *Bau für Windows Client*, ob ein Update erforderlich ist und bietet dem Benutzer die Aktualisierung des Clients an. Der Benutzer muss dazu auf seinem lokalen Arbeitsplatz die entsprechenden Rechte besitzen.

Bitte beachten Sie, dass beim Clientupdate Daten in der Größenordnung von mehreren MB zum Arbeitsplatz übertragen werden und die Dauer der Übertragung geraume Zeit in Anspruch nimmt. Im Falle einer Remoteanbindung kann die Übertragung sehr lange dauern. Daher empfehlen wir in diesen Fällen, die Installation des *Bau für Windows Clients* auf dem Remoterechner wie gewohnt manuell vorzunehmen.

## HINWEIS:

Im Falle einer Neuinstallation des *Bau für Windows Clients* wird jetzt verhindert, dass dieser im Windows Programmverzeichnis installiert wird. Hintergrund ist, dass der Benutzer auch Schreibrechte auf das Installationsverzeichnis benötigt.

Hanna-Kunath-Straße 3 T +49 421 59 660 0 E info@nevaris.com 1 **T** +49 421 59 660 0 **F** +49 421 59 660 111

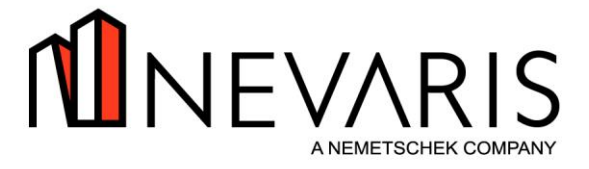

## <span id="page-1-0"></span>2. MANDANTENABHÄNGIGES FARBSCHEMA

Die Anwendungsdarstellung also die Farbgebung und den Stil des *Bau für Windows* Client können Sie jetzt je Mandant und Arbeitsplatz individuell festlegen. Rufen Sie dazu im Clientmenü unter Extras die Auswahl 'Anwendungsdarstellung' auf und wählen unter gleichzeitigem Drücken der **Strg** Taste das für den aktuellen Mandanten gewünschte Farbschema aus.

## <span id="page-1-1"></span>3. TELEFONANBINDUNG VIA TAPI

Verwenden Sie in Ihrem Unternehmen eine Telefonsoftware, die via TAPI angesprochen werden kann, können Sie jetzt direkt aus *Bau für Windows* heraus die Telefonsoftware aufrufen. Die Einrichtung hierzu nehmen Sie je Benutzer im Clientmenü unter Extras Auswahl 'Optionen' unter Telefon-Anbindung vor. Nach Aktivierung der TAPI Anbindung werden alle Felder in den Bildschirmen von *Bau für Windows*, die eine Telefonnummer beinhalten, mit einem Telefon-Icon verstehnzeichnet ist. Mit der Maus können Sie dieses Icon anwählen und der entsprechende Dialog zur Wahl der Telefonnummer wird aufgeblendet.

## HINWEIS:

Die programmunterstützte Eingabe von Telefon- und Faxnummern rufen Sie mit der neuen Tastenkombination **Strg+D** auf.

## <span id="page-1-2"></span>4. XRECHNUNG MIT PRÜFUNG LEITWEG-ID UND VALIDIERUNG

Öffentliche Auftraggeber teilen im Auftragsfall die sogenannte Leitweg-ID mit, die den Auftrag auf Auftraggeber Seite bei der Rechnungslegung identifiziert. Um Tippfehler zu vermeiden, steht Ihnen jetzt eine Prüffunktion zur Verfügung, die gemäß Regelwerk die eingegebene Leitweg-ID prüft. Weiterhin führt *Bau für Windows* jetzt standardmäßig eine Validierung der XRechnungsdatei durch und verhindert so den Versand einer eventuell fehlerbehafteten elektronischen Rechnung.

## HINWEIS:

Die Nutzung der elektronischen Rechnung (XRechnung) bedarf einer gesonderten Freischaltung, die Sie bei der *Bau für Windows* Supportabteilung erfragen können. Bitte beachten Sie, dass durch diese Freischaltung zusätzliche Softwareservicegebühren anfallen.

## <span id="page-1-3"></span>5. DATANORM DATENBANKVERWALTUNG

Die Datenbankverwaltung von DATANORM Dateien wurde vollständig umgestellt. Die neue Datenbankverwaltung optimiert den Speicherplatzbedarf maßgeblich. So können Sie jetzt viel größere DATANORM Dateien einlesen und verwalten.

## WICHTIG:

Um die neuen Datenbankverwaltung zu aktivieren, müssen Sie einmalig das Arbeitsgebiet "360 - Elemente der Lieferanten" aufrufen. Falls Sie große Datenbestände haben, planen Sie bitte ausreichend Zeit ein, da die Umsetzung bis zu einer Stunde Zeit benötigt. Nach erfolgter Datenumsetzung können Sie wieder in *Bau für Windows* auf die Daten der Lieferanten zugreifen.

## <span id="page-1-4"></span>6. SALDENBESTÄTIGUNG KUNDEN/LIEFERANTEN ALS SERIEN-E-MAIL

Im Arbeitsgebiet "723 - Kontenauskunft" steht Ihnen jetzt zusätzlich zum Druck der Saldenbestätigung

**NEVARIS Bausoftware GmbH**

Hanna-Kunath-Straße 3 T +49 421 59 660 0 E info@nevaris.com 2 28199 Bremen

**T** +49 421 59 660 0 **F** +49 421 59 660 111 **E** info@nevaris.com **W** www.nevaris.com

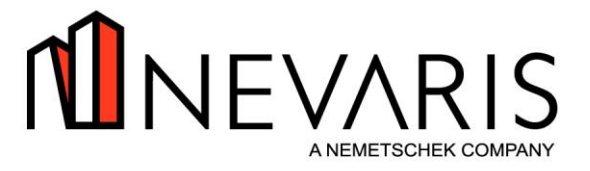

die Möglichkeit zur Verfügung, diese via Serien E-Mail an Ihre Kunden oder Lieferanten zu versenden. In der Option <Druck Saldenbestätigung> können Sie den Betrefftext sowie den Textbaustein für den Mailtext hinterlegen. Diese Einträge werden Ihnen bei der Erstellung der Serien E-Mails vorgeschlagen. Sie können je Kunde oder Lieferant abweichend von der Standard-E-Mail der Adresse einen alternativen E-Mail-Empfänger angeben und einen individuellen Mailtext hinterlegen.

Der Mailversand kann für alle oder für selektierte Kunden resp. Lieferanten erfolgen. Bitte beachten Sie, dass der Versand der E-Mails standardmäßig direkt ohne vorherige Überarbeitungsoption erfolgt. Die E-Mails stehen immer sofort im Postausgang. Optional können Sie den Mailversand auch über den Mailclient durchführen. Die Saldenbestätigung wird immer als PDF-Datei angefügt. Der Versand der Saldenbestätigung wird in der Kontakthistorie der jeweiligen Kunden- resp. Lieferantenadresse protokolliert. Die PDF-Datei wird ebenfalls in der Kontakthistorie abgelegt.

## WICHTIG:

Voraussetzung für die Nutzung dieser **Serien E-Mail Funktion** ist die Verwendung von **Microsoft Outlook.** Diese Verwendung hinterlegen Sie im Arbeitsgebiet "108 - Firmeneinstellung" je Mandant durch Aktivierung der Steuerung 'Outlook Mailclient'. Bei Nutzung anderer E-Mailprogramme ist keine Serien E-Mail Funktion möglich.

## <span id="page-2-0"></span>7. ZAHLUNGSVERKEHR / BANKEINZUG AUF SEPA VERSION 3.3

Der Zahlungsverkehr im Arbeitsgebiet "742 - OP-Lieferanten" sowie der Bankeinzug im Arbeitsgebiet "741 - OP-Kunden" wurde auf die SEPA Version 3.3 angepasst. Diese Version wird Ihnen automatisch vorgeschlagen.

## <span id="page-2-1"></span>8. DATENAUSGABE DATEV AN STB UND EINLESEN DATEV VERSION 12

Der Datenausaustausch zum Steuerberater im Arbeitsgebiet "732 - Datenausgabe für DATEV" sowie das Einlesen von Buchungen aus DATEV im Arbeitsgebiet "722 - Stapel verarbeiten" wurde an die Schnittstellenversion 12 der Fa. DATEV angepasst.

# <span id="page-2-2"></span>PROGRAMMÄNDERUNGEN IM DETAIL

108 04.10.2021 ERWEITERUNG FIRMENEINSTELLUNG

*Bau für Windows* unterstützt jetzt optional die Kommunikation zur Anwendung **NEVARIS Lohn und Gehalt** in der Version 2022.0.

## WICHTIG:

Bei Einsatz der **NEVARIS Lohn und Gehalt** Version **2022.0** müssen Sie über die Option <Anmeldeparameter NEVARIS Finance> die Version '2022 R0' wählen. Die Anbindung von **NEVARIS Lohn und Gehalt** wird durch unsere Servicemitarbeiter nach Rücksprache mit Ihrem Hause vorgenommen.

## 108 04.10.2021 ERWEITERUNG FIRMENEINSTELLUNG

Bei der Verschlagwortung/Nachverschlagwortung von **DocuWare** Dokumenten kann für Buchungen nun auch die Skontofälligkeit übertragen werden, das betreffende BfW-Feld lautet 'SKTOFAELL'.

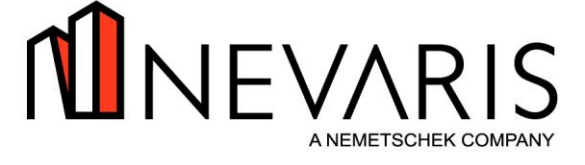

## 200 04.10.2021 ERWEITERUNG TAGELOHN/REGIEABRECHNUNG

Die Deutsche Bahn erwartet in der elektronischen Rechnung (XRechnung) zusätzlich zur Rechnungsadresse eine Lieferadresse. Dies kann die Adresse der Baumaßnahme oder eine von Auftraggeber genannte Adresse sein. Bei der Anlage der Basisdaten der E-Rechnung können Sie jetzt durch Angabe einer Adressnummer diesen Eintrag vornehmen.

## 200 04.10.2021 ERWEITERUNG TAGELOHN/REGIEABRECHNUNG

Öffentliche Auftraggeber nennen im Auftragsfall eine sogenannte Leitweg-ID, die den Auftrag auf Auftraggeber Seite im Falle von elektronischen Rechnungen eindeutig identifiziert und die bei der Anlage der Basisdaten zur elektronischen Rechnung erfasst werden muss. Zur Vermeidung von Tippfehlern steht Ihnen jetzt eine Prüffunktion zur Verfügung, die gemäß Regelwerk die eingegebene Leitweg-ID prüft.

## 200 04.10.2021 ERWEITERUNG TAGELOHN/REGIEABRECHNUNG

Bei der Erstellung einer elektronischen Rechnung wird die XRechnungsdatei standardmäßig validiert. So wird verhindert, dass eventuell fehlerbehaftete elektronische Rechnungen versendet werden. Sie können die standardmäßige Validierung deaktivieren, um die XRechnungsdatei selbst mit einem am Markt erhältlichen Programm zu analysieren. Dazu rufen Sie die Option <Einstellungen> im Arbeitsgebiet "341 - Bauabrechnung" auf und deaktivieren die Validierung.

## 300 04.10.2021 ERWEITERUNG OBJEKTVERWALTUNG

Die Deutsche Bahn erwartet in der elektronischen Rechnung (XRechnung) zusätzlich zur Rechnungsadresse eine Lieferadresse. Dies kann die Adresse der Baumaßnahme oder eine von Auftraggeber genannte Adresse sein. Bei der Anlage der Basisdaten der E-Rechnung können Sie jetzt durch Angabe einer Adressnummer diesen Eintrag vornehmen.

## 300 04.10.2021 ERWEITERUNG OBJEKTVERWALTUNG

Öffentliche Auftraggeber nennen im Auftragsfall eine sogenannte Leitweg-ID, die den Auftrag auf Auftraggeber Seite im Falle von elektronischen Rechnungen eindeutig identifiziert und die bei der Anlage der Basisdaten zur elektronischen Rechnung erfasst werden muss. Zur Vermeidung von Tippfehlern steht Ihnen jetzt eine Prüffunktion zur Verfügung, die gemäß Regelwerk die eingegebene Leitweg-ID prüft.

300 04.10.2021 ERWEITERUNG OBJEKTVERWALTUNG Beim der Druck der Liste '05 - Liste Auftragsbestand' können Sie diese jetzt nach Bauleiter eingrenzen und optional die Ausgabe nach Excel wählen.

301 04.10.2021 ERWEITERUNG LV-BEARBEITUNG

Beim Druck von Leistungsverzeichnissen wird jetzt bei Mengen nach 0 und keiner Eingabe differenziert. Im Falle einer Menge 0 wird der Gesamtpreis mit 0 ausgegeben. Bleibt die Menge leer wird auch kein Gesamtpreis ausgewiesen.

323 04.10.2021 ERWEITERUNG MENGEN SOLL-IST-VERGLEICH Die Ausgabe nach Excel wurde um die Spalten Nachtrag und Nachtragsstatus erweitert. Weiterhin können Sie festlegen, ob nicht beauftragte Nachträge mit der Menge 0 ausgewiesen werden sollen.

## 341 04.10.2021 ERWEITERUNG BAUABRECHNUNG

Bei der Erstellung einer elektronischen Rechnung wird die XRechnungsdatei standardmäßig validiert. So wird verhindert, dass eventuell fehlerbehaftete elektronische Rechnungen versendet werden. Sie können die standardmäßige Validierung deaktivieren, um die XRechnungsdatei selbst mit einem am Markt erhältlichen Programm zu analysieren. Dazu rufen Sie die Option <Einstellungen> auf und deaktivieren

**NEVARIS Bausoftware GmbH** 28199 Bremen

Hanna-Kunath-Straße 3 4 **E** info@nevaris.com **T** +49 421 59 660 0 **F** +49 421 59 660 111

**W** www.nevaris.com

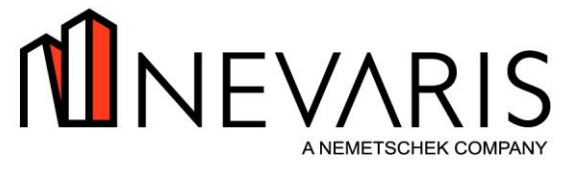

die Validierung. Diese Einstellung gilt auch für XRechnungen, die Sie im Arbeitsgebiet "200 – Tagelohn / Regieabrechnung" erstellen.

## 341 04.10.2021 ERWEITERUNG BAUABRECHNUNG

Soll ein möglicher Skonto vom offenen Betrag anstelle vom Rechnungsbetrag gewährt werden, können Sie dies in den <Einstellungen> festlegen. Diese Festlegung ist nur möglich, wenn Sie die Checkbox "Gesamtforderung" aktiviert haben.

## 360 04.10.2021 ERWEITERUNG LIEFERANTEN DER ELEMENTE

Die Datenbankverwaltung von DATANORM Dateien wurde vollständig überarbeitet, um den Speicherplatzbedarf maßgeblich zu optimieren. So können Sie jetzt viel größere DATANORM Dateien einlesen und verwalten.

## WICHTIG:

Um die neuen Datenbankverwaltung zu aktivieren, müssen Sie einmalig dieses Arbeitsgebiet aufrufen. Falls Sie große Datenbestände haben, planen Sie bitte ausreichend Zeit ein, da die Umsetzung bis zu einer Stunde Zeit benötigt. Erst nach erfolgter Datenumsetzung können Sie in *Bau für Windows* wieder auf die Daten der Lieferanten zugreifen.

### 454 04.10.2021 ERWEITERUNG RECHNUNGSEINGANG/LIEFERSCHEIN

Die Lieferscheinerfassung ist um 3 neue Felder erweitert worden.

- 1. Bemerkungen 50 Zeichen
	- 2. Zusatztext 20 Zeichen
	- 3. Kennzeichen 1 ab Werk oder 2 frei BSt

Bei Bedarf können Sie sich diese Felder mithilfe des Tabellenkontextmenüs einblenden. Diese Variablen stehen auch in den Drucklisten 01, 05, 12 und 14 zur Verfügung und können bei Bedarf mithilfe des Schabloneneditors eingebunden werden.

## 454 04.10.2021 ERWEITERUNG RECHNUNGSEINGANG/LIEFERSCHEIN

Die Belegübergabe an die Finanzbuchhaltung wurde derart angepasst, dass die Übergabe nur noch exklusiv erfolgen kann. Ein zweiter Benutzer wird dann darauf hingewiesen, dass die Übergabe gerade von einem anderen Benutzer durchgeführt wird.

## 462 04.10.2021 ERWEITERUNG INVENTURBEARBEITUNG

Bei den Drucklisten '02 - Inventurerfassungsliste' und '03 - Inventurbestandsliste' können Sie jetzt zusätzlich angeben, ob der Langtext eines Artikels ebenfalls ausgedruckt werden soll. Bei ähnlichen Artikeln hilft dies bei der Differenzierung.

565 04.10.2021 ERWEITERUNG JAHRESABSCHLUSS Der Buchungstext im Falle der Stornierung der im laufenden Jahr an die Finanzbuchhaltung übergebenen Buchungen wurde um die Inventarnummer erweitert.

## 722 04.10.2021 ERWEITERUNG STAPEL VERARBEITEN

Der Import von Buchungen im DATEV Dateiformat "DTVF\_BUCH2" wurde an die Schnittstellenversion 12 der Fa. DATEV, Stand Januar 2021, angepasst.

## 723 04.10.2021 ERWEITERUNG KONTENAUSKUNFT

Den Versand der Saldenbestätigung können Sie jetzt alternativ zum Druck auch via **Serien E-Mail** an Ihre Kunden und Lieferanten versenden. Der Bildschirm 'Drucken Saldenbestätigung' wurde hierzu um Eingabemöglichkeit eines Mail-Betrefftextes sowie eines Textbausteines für den Mailtext erweitert.

Die Saldenbestätigung wird an die E-Mailadresse, die an der Adresse des Kunden oder des Lieferanten

**NEVARIS Bausoftware GmbH** 28199 Bremen

Hanna-Kunath-Straße 3 T +49 421 59 660 0 E info@nevaris.com 5 **T** +49 421 59 660 0 **F** +49 421 59 660 111

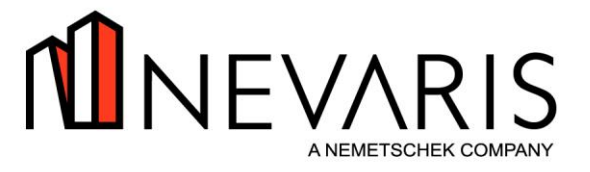

eingetragen ist, verschickt. Sie können je Kunde oder Lieferant aber auch einen alternativen E-Mail-Empfänger angeben und optional einen individuellen Mailtext hinterlegen. Der Mailversand kann für alle oder für selektierte Kunden und Lieferanten erfolgen.

### WICHTIG:

Der Versand der E-Mails kann auf 2 Arten erfolgen. Mit dem sogenannten Direktversand und mit dem Versand via E-Mailclient. Standardmäßig ist der Direktversand aktiv. Bitte beachten Sie, dass der Direktversand der E-Mails ohne Überarbeitungsmöglichkeit im E-Mailclient erfolgt. Die E-Mails stehen gleich im Postausgang. Den Versand via E-Mailclient aktivieren Sie je Saldenbestätigung in der Tabellenspalte 'Mail-Client öffnen'.

Die Auswahl der zu versendenden Saldenbestätigungen kann für alle oder nur für selektierte erfolgen. Die Selektion nehmen Sie mithilfe des Tabellenkontextmenüs vor. Mit der Option <Ausführen> werden die Saldenbestätigungen erzeugt. Diese können Sie sich dann mit der Option <Schreiben anzeigen> vor dem Versand der E-Mail mithilfe eines PDF-Viewers anschauen. Die jeweilige Saldenbestätigung wird der E-Mail als PDF-Datei angefügt. Versendete Saldenbestätigung werden in der Tabelle entsprechend gekennzeichnet.

Der Versand der Saldenbestätigung wird in der Kontakthistorie der jeweiligen Kunden- oder Lieferantenadresse protokolliert. Die PDF Datei wird ebenfalls in der Kontakthistorie abgelegt. Voraussetzung für die Nutzung dieser **Serien E-Mail Funktion** ist die Verwendung von **Microsoft Outlook.** Diese Verwendung hinterlegen Sie im Arbeitsgebiet "108 - Firmeneinstellung" je Mandant durch die Aktivierung der Steuerung 'Outlook Mailclient'. Bei Nutzung anderer E-Mailprogramme ist keine Serien-E-Mail-Funktion möglich.

725 04.10.2021 ERWEITERUNG FIBU-AUSWERTUNGEN

Der für die elektronische Übermittlung von Steuerdaten an die Steuerverwaltung zuständige ELSTER-Rich-Client (**ERiC**) wurde auf die Version ERiC-33.5.4.0 vom 21.06.2021 aktualisiert.

### HINWEIS:

Für eine korrekte Datenübermittlung muss auf allen *Bau für Windows* Arbeitsplätzen, die eine elektronische Steuererklärung oder E-Bilanz abgeben, der **aktuelle** *Bau für Windows* **Client** Version 2022 1.00 installiert sein.

732 04.10.2021 ERWEITERUNG DATENAUSGABE FÜR DATEV

Die Datenausgabe von Buchungen im DATEV Dateiformat wurde an die Schnittstellenversion 12 der Fa. DATEV, Stand Januar 2021, angepasst.

741 04.10.2021 ERWEITERUNG OP-KUNDEN Der der Bankeinzug wurde auf die SEPA Version 3.3 angepasst. Diese Version wird Ihnen automatisch vorgeschlagen.

742 04.10.2021 ERWEITERUNG OP-LIEFERANTEN Der Zahlungsverkehr wurde auf die SEPA Version 3.3 angepasst. Diese Version wird Ihnen automatisch vorgeschlagen.

## 742 04.10.2021 ERWEITERUNG OP-LIEFERANTEN

Die Funktion, Zahlungsavis via Serien E-Mail an Lieferanten zu versenden, wurde erweitert. Die Anwendung merkt sich jetzt den von Ihnen angegebenen alternativen Mailempfänger und schlägt diesen bei erneuter Erstellung der Avis wieder vor. Der Vermerk des Versands der Zahlungsavis in der Kontakthistorie des Lieferanten wurde um die Information des Empfängers (alternativer Mailempfänger im Feld 'Ansprechpartner') und dem Eintrag des Versenders im Feld 'Notiz' erweitert. Siehe Arbeitsgebiet "A120 - Adressen-Stamm".

**NEVARIS Bausoftware GmbH**

Hanna-Kunath-Straße 3 T +49 421 59 660 0 E info@nevaris.com 6 28199 Bremen

**T** +49 421 59 660 0 **F** +49 421 59 660 111 **E** info@nevaris.com **W** www.nevaris.com

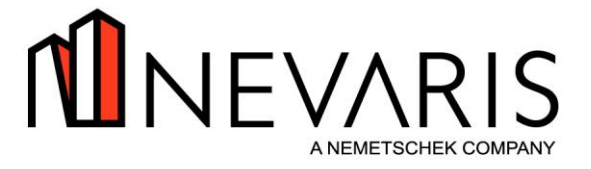

## 926 04.10.2021 ERWEITERUNG AUSW. ALT. BILANZ UND GUV

Der für die elektronische Übermittlung von Steuerdaten an die Steuerverwaltung zuständige ELSTER-Rich-Client (**ERiC**) wurde auf die Version ERiC-33.5.4.0 vom 21.06.2021 aktualisiert. Weiterhin steht jetzt die Kerntaxonomie 6.4 mit Stand 01.04.2020 zur Verfügung.

### HINWEIS:

Für eine korrekte Datenübermittlung muss auf allen *Bau für Windows* Arbeitsplätzen, die eine elektronische Steuererklärung oder e-Bilanz abgeben, der **aktuelle** *Bau für Windows* **Client** Version 2020 1.10 installiert sein.